# **NÁVOD K OBSLUZE**

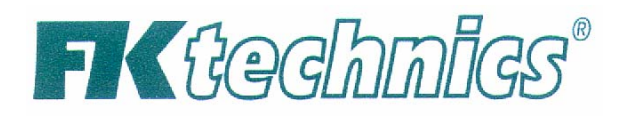

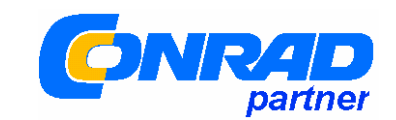

Digitální teploměr s Data logger 309/K204

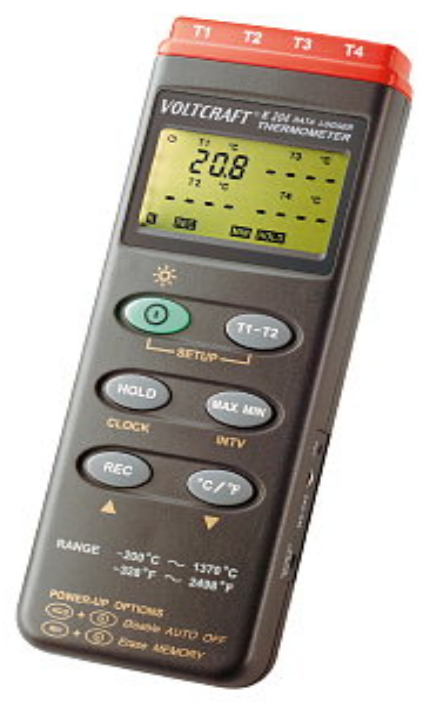

**Obj.č.: 10 03 59**

**Tento Návod na obsluhu patří k tomuto výrobku. Obsahuje důležitá upozornění pro vlastní provoz zařízení a zacházení s výrobkem. Dejte pozor na tento návod také, když výrobek postoupíte dalšímu případnému uživateli.** 

Proto uschovejte tento Návod na obsluhu k dalšímu pročtení. Pro prolistování obsahu návodu najedete v seznamu údaje s odpovídajícími čísly stran na straně.

# **Úvod**

Vážený zákazníku

S tímto digitálním teploměrem typ 309/K204 jste obdržel výrobek podle vyrobený podle nejnovějšího stavu techniky.

**Konstrukce tohoto výrobku odpovídá normám DIN VDE 0411, díl 1 pro měřící přístroje a mezinárodní normě EN 61010-1. Odtud je tento výrobek vyzkoušen (pro použití v domácnosti) a tímto odpovídá požadavkům platných evropských a národních směrnic. Jednotnost výrobku byla prokázána; odpovídající podklady jsou uloženy u výrobce přístroje.** 

Pro zachování dobrého stavu a pro zajištění bezpečného provozu tohoto teploměru musíte jako uživatel dbát Návodu k obsluze.

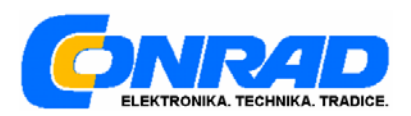

# **Použití**

Měření teplot v rozsahu - 200 °C až + 1370 °C případně - 328 °F až + 2 498 °F pomocí jednoho nebo případně dvou (navzájem nezávislých) vnějších teplotních čidel (K-typ). Měření teplot v rozsahu - 50 °C až do max + 200 °C případně - 58 °F až do +392 °F s přiloženým teplotním senzorem typu - K. Přenos signálu je digitální přímý na nějaký počítač typu IBM kompatibilní s Windows 98 nebo vyšším přes sirové rozhraní s funkcí data-logging. Měření na nepříznivých okolích podmínek není dovoleno. Nepříznivé podmínky jsou:

- Mokré prostředí nebo vysoká vlhkost
- Prach a hořlavé plyny, pára nebo rozpouštěcí látky
- Bouřka nebo bouřkové podmínky jako silné elektrostatické pole a pod.

Nějaké jiné použití přístroje než je zde popsáno, vede k poškození měřícího přístroje, mimo to je s tím spojeno nebezpečí, jako na příklad zkrat, požár, úder elektrickým proudem a podobně. Vlastní výrobek nesmí být měněn ani případně přestavěn. Je nutno dbát bezpodmínečně na bezpečností upozornění!

### **Ovládací prvky**

(Vyobrazení teploměru je na straně č. 2 v německém originálním návodu).

- 1. Vstup pro měření "+;" a "-", kanál T1, T2, T3, T4 pro čidlo typu K
- 2. Vícefunkční ukazatel s 1x 3 3/4 místnou velikostí údajů a 2 x 3 3/4 místné podružné údaje (menší velikost znaků) a údaje o funkcí a měrných jednotkách
- 3. Tlačítko "Ein/Aus" (zapnuto / vypnuto)
- 4. "TIME" tlačítko pro údaj nastaveného času hodin
- 5. Záznamové tlačítko "REC" (pro záznam naměřených hodnot)
- 6. "MAX / MIN" tlačítko pro označení minimálních a maximálních hodnot a průměru hodnot
- 7. Tlačítko "HOLD" pro ukázání a zastavení se na nějaké naměřené hodnotě (při rychle se měnících naměřených hodnotách)
- 8. Přepínač pro změnu měřících jednotek z °C na °F a naopak
- 9. Trimr (potenciometr) pro nastavení ofsetové kalibrace
- 10. Sériové rozhraní RS 232 (3,5 mm stereo zdířka jack)
- 11. Zdířka pro napájení pro připojení nějakého vhodného napájecího síťového adaptéru, "-" dovnitř
- 12. Zásuvečka pro zašroubování šroubku na stativu
- 13. Krytka na bateriové přihrádce

#### **Bezpečnostní upozornění**

U škod,. které vzniknou zanedbáním pokynů, uvedených v Návodu na obsluhu, zmizí garanční nároky. Za následné škody, které z toho vzniknou, nepřejímáme žádnou záruku. U věcných škod nebo u poškození zdraví osob, které vzniknou nepřiměřeným zacházením nebo zanedbáním bezpečnostních upozornění, nepřejímáme žádnou záruku. V takových případech zmizí záruční nároky.

• Digitální teploměr typ 309/K204 vyšel z továrny v bezpečném technickém a výborném stavu. Pro zachování tohoto stavu a pro zajištění bezpečného provozu výrobku musí uživatel dbát bezpečnostních upozornění a výstražných poznámek ("Pozor" a "Upozornění") uvedených v tomto Návodu k obsluze. Dbejte na následující platné symboly:

# **Přečtete si Návod k obsluze**

- Měřící přístroj a příslušenství nejsou žádné hračky, a proto nepatří v žádném případě do rukou dětí!
- ¨V živnostenských zařízeních je nutno dbát na předpisy pro předcházení nehodám (jež jsou vydány příslušnými institucemi pro zajištění bezpečnosti práce na elektrických zařízení a provozních prostředcích).
- Ve školách, vzdělávacích zařízení, svépomocných dílnách, hobby-dílnách v blízkosti měřících přístrojů jsou vyškolení pracovníci, zodpovědní za dozor při pracích na elektrických . zařízeních a při pracích s výrobními prostředky.
- Dbejte v blízkosti teploměru na to, zda jsou měřící media bezpodmínečně bez napětí! Buďte zvlášť opatrní v blízkosti napětí, jež je větší než 252 V střídavých (AC), případně větší než 35 V stejnosměrných (DC). Právě tato napětí mohou způsobit při dotyku na elektrické vedení životu nebezpečný úder elektrickým proudem.
- Přezkoušejte před každým měřením Váš měřící přístroj, případně Vaše teplotní čidlo, zda-li nejsou poškozeny.

Napětí mezi měřícím přístrojem a zemí nesmí v žádném případě přesáhnout hodnoty 24 V střídavých (AC) případně 60 V stejnosměrných (DC).

Nepracujte s měřícím přístrojem v prostorách nebo za nepříznivých okolních podmínek, v nichž se vyskytuje nebo může vyskytovat hořlavý plyn, pára nebo prach.

Pro zajištění vlastní bezpečnosti vylučte bezpodmínečně provoz s vlhkým nebo mokrým měřícím přístrojem, případně s mokrým přívodním měřícím vedením. Je nutno vyloučit provoz výrobku v bezprostřední blízkosti:

- a) silného magnetického pole (reproduktor, magnety apod.)
- b) elektromagnetických polí (transformátory, elektromotory, elektrické cívky, elektrická relé, elektrické ochrany apod.)
- c) elektrostatického pole (nabíjecí a vybíjecí zařízení)
- d) vysílací antény nebo vysokofrekvenční generátory

Nepoužívejte digitální teploměr krátce před bouřkou nebo během ní nebo krátce po ní (nebezpečí úderu bleskem / energetické přepětí). Dejte si pozor na to, aby Vaše ruky, boty, oblečení, podlaha, měřící přístroj, případně měřící vedení, zapojení a zapojovací místa a podobně byly bezpodmínečně suché.

Dospějete-li k přesvědčení, že již není možný další bezpečný provoz zařízení, je nutno ihned přístroj vypnout z provozu a zajistit jej proti náhodnému spuštění do provozu. Lze předpokládat, že již není možný bezpečný provoz přístroje, když:

- přístroj vykazuje zřejmé poškození
- přístroj již nepracuje
- po dlouhém uskladnění za nepříznivých poměrů nebo
- po uskutečněné přepravě za těžkých transportních podmínek

Nikdy nezapínejte přístroj hned potom, když byl přenesen ze studeného prostředí a umístěn do teplé místnosti. Přitom zniklá zkondenzovaná voda může za nepříznivých okolností zničit váš přístroj. Nechte nezapnutý přístroj tak dlouho, až přístroj přejde na teplotu místnosti.

### **Sestava, nároky na počítačový systém.**

Tento digitální teploměr typ 309/K204 je vybaven různými zvláštnostmi pro připojení na počítač, která účelně doplňují některá měření:

U funkce "MAX MIN" je příkladně možné, aby právě přítomná největší nebo nejmenší naměřená hodnota byla ukázána a byla podržena na určitou dobu na ukazateli. Pomocí funkce "HOLD" lze zastavit rychle se měnící naměřené hodnoty (pro měřící protokol). Pomocí tlačítka "TIME" se můžete dotázat na (dříve nastavený čas) aktuelní čas. Pomocí tlačítka "REC" lze nastartovat záznam naměřených hodnot. Tlačítkem "°C / °F" můžete volit mezi dvěma měrnými jednotkami: mezi stupni "anglické jednotky" Fahrenheit nebo stupni "zbytku Evropy" °C. Jestliže při vlastním přepínání současně stiskněte tlačítko "MAX MIN", ocitnete se v módu - Set up-Menu Nabídka (menu), ale již k tomu pozdějšímu.

Měřící rozsah zahrnuje rozsah od - 200 °C až do + 1 370 °C nebo od - 328 °F až do hodnoty + 2 498 °F. Rozsah teploty u dodaného čidla je však ohraničen od - 50 °C až do + 200 °C.

Přes připojené rozhraní počítače (sériové) se uskutečňuje duální přímé spojení s počítačem. Po instalaci odpovídajícího software v počítači je pak možná vzájemná komunikace mezi digitálním teploměrem a počítačem. Digitální teploměr 306 je možno použít jak v rozsahu pro hobby provoz tak i pro školní použití nebo univerzální provoz.

Následující předpoklady pro instalaci software a provoz, jež musí být splněny:

Mikroprocesor nejméně 486 DX/100 s 16 MB RAM nebo rychlejší / nebo větší RAM

Nejméně Windows 95 nebo 98 nebo NT nebo vyšší.

Obrazové rozlišení nejméně 800 x 600 a konečně 7 MB volné paměti na disku

#### **Zacházení s teploměrem, vlastní provoz**

#### **A - Vestavba baterie - výměna baterie**

Aby Váš přístroj bezvadně fungoval, musí být osazen destičkovou baterií o napětí 9 V. Když se objeví na ukazateli symbol výměny baterie vlevo nahoře, musíte provést výměnu baterie. Postupujte podle následujících bodů:

- Odpojte Váš měřící přístroj od měřícího obvodu a od počítač<sup>e</sup>
- Odpojte teplotní čidla od měřící přístroje
- Vypojte měřící přístroj
- Vysuňte krytku bateriové přihrádky ve směru šipky
- Odpojte vlastní baterii od bateriových kontaktů
- Nahraďte použitou baterii novou nepoužitou baterií stejného typu
- Po provedení výměny baterií vložte připojenou novou baterii do bateriové přihrádky
- Opatrně uzavřete bateriový prostor
- Při uzavírání baterie dejte pozor na to, abyste přípojné vedení od baterie do měřícího přístroje (černý a červený vodič) neskřípli krytkou

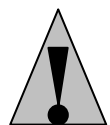

#### **V žádném případě neprovozujte přístroj v otevřeném stavu.**

**Použité baterie nenechávejte v měřícím přístroji, neboť samovolně z nich vytéká tekutina, jež způsobuje korozi stěn baterie a může být také nebezpečná Vašemu zdraví a případně může zničit bateriový prostor.** 

**Upotřebené baterie jsou jako zvláštní nebezpečný odpad pod dozorem a musí být proto v souladu se zákony zlikvidovány. Toto je zajišťováno v odborných obchodech nebo ve specielních provozech se specielními kontejnery.** 

#### **B - Připojení měřícího vedení**

Pro Vaše měření používejte vždy jen pro tento účel specielní teplotní čidla (v tomto případě K- typ). Dejte pozor při každém připojování na stav připojované koncovky vodiče případně na konec senzoru ("Perlen" - přípojový konstrukční prvek) a také na neporušenost izolace.

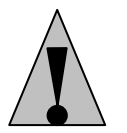

**Vždy dbejte na to, že pro měření teplot jsou vyhrazeny pouze teplotní čidla. Dodržujte bezpodmínečně bezpečnostní upozornění a technická data týkající se rozsahu měřených teplot. Nepřekračujte nikdy maximální vstupní dovolenou hodnotu.** 

#### **C - Vlastní provoz přístroje**

#### **C 1 Základní nastavení**

Pomocí barevného tlačítka "I" se zapojí nebo vypojí měřící přístroj. Přístroj může být také vypnut pomocí automatického vypínání. Termín "Auto-Power-Off" znamená automatické vypnutí přístroje v tak zvaném uspávacím módu ("Sleep-Mode" -Připravenost -nebo "Stand-by"). Přístroj se tedy automaticky vypne po 30 minutách, jestliže po tuto dobu nebude stisknuto žádné tlačítko, nebo není prováděno žádné měření, žádné ukládání naměřených hodnot a automatické vypínání nebylo předtím vypnuto.

Funkce automatického vypnutí přístroje se dá zrušit, zatím co je v činnost tlačítko Hold při zapnutí teploměru. Symbol " $\mathbf{a}$ " ukazuje, že je vypnuto automatické vypínání přístroje.

#### **C 2 Funkční obsazení tlačítek**

#### **a)** MAX MIN pro vstup naměřené hodnoty teploty "T1"

Pomocí tlačítka "MAX MIN" dosáhnete na maximální a minimální ukázání hodnot. Jsou tím průběžně sdělovány největší a nejmenší naměřené hodnoty a ukládány do paměti. Každým stiskem tlačítka je měněn druh ukazované hodnoty ( vyměňuje se maximální "MAX" a minimální "MIN" naměřená hodnota) nebo bliká a je odečítatelná "MAX MIN" okamžitá naměřená hodnota. Pro opuštění této funkce stiskněte tlačítko "MAX MIN" po dubu cca 2 sekundy.

#### **Upozornění!**

#### **Během ukázání maximální /minimální naměřené hodnoty se nedá měrná jednotka změnit.**

#### **b)** TIME pro zobrazení času

Pomocí tlačítka "TIME" (po předchozím nastavení času) bude ukázáno aktuelní datum s rokem (uprostřed obrazovky), měsíc, den (vlevo dole) a čas (hodiny: minuty vpravo dole). Každé další stisknutí tohoto tlačítka bude doprovázeno jedním krátkým pípnutím.

#### Pro nastavení času postupujte následovně:

Pro úspěšné nastavení hodin stisknete tlačítko "T1 – T2" při zapnuti teploměru. Takto dosáhnete nastavovací mód "SET". Stiskněte nyní jen tlačítko "CLOCK" (= Hold). Objeví se ukazovací pole pro datum a čas, ukazatel roku bliká. Tlačítkem "^" pro pohyb nahoru (REC) a "v"(°C/°F) pro pohyb dolů se nechá nastavení nahoře nebo dole změnit.

Nastavte zvolenou hodnotu roku a konečně nakonec jednou stiskněte tlačítko "CLOCK". Nato začne blikat segment pro měsíc. Nastavte aktuelní měsíc (na příklad 01 pro leden) a nakonec stiskněte jednou tlačítko "CLOCK". Nato začne blikat segment pro den.

Nastavte aktuelní den (na příklad 08pro osmý den v měsíci) a nakonec stiskněte jednou tlačítko "CLOCK". Nato začne blikat segment pro hodinu.

Nastavte (24-hodinový cyklus) aktuelní hodinu a nakonec jednou stiskněte tlačítko "CLOCK". Nyní bliká segment pro minuty.

Nastavte aktuelní minuty a nakonec jednou stiskněte tlačítko "CLOCK". Nato začne blikat segment pro sekundy.

Nastavte nyní sekundy nejlépe podle rozhlasového časového znamení. Nastavte sekundy do pozice "00" pro následující minutu a počkejte na rozhlasové znamení času 59sekund. Pak stiskněte velmi rychle jednou tlačítko CLOCK" a tím uzavřete přesné nastavení času. Ukazatel ukáže krátce velikost použité paměti (například 16312 pro 16 312 paměťových míst). a pak se přepojí do "normálního" ukazování teploty. Nyní jsou Vaše hodiny relativně přesně na sekundu nastaveny.

#### **c)** HOLD - funkce

S každým stisknutím (krátkým) tlačítka zapnete nebo vypnete funkci "HOLD" (HOLD= držet). HOLD znamená, že okamžitá hodnota od čidla T 1 je zadržena tak dlouho až je zase funkce HOLD vypnuta. Zatím co hodnota teploty z T1 stojí, neustále přicházejí naměřené teplotní rozdíly z čidla T1 - T2, a T2 běží stále dál. Přeměna naměřených hodnot z jednotky °C na jednotku °F nebo naopak je není možná, když je aktivován údaj času nebo funkce "MAX MINI".

**d)** Data - Logger, ukládání naměřených hodnot.

Stlačením tlačítka REC bude nastartováno ukládání naměřených hodnot do paměti. Všechny naměřené hodnoty budou , na příklad - 5 s (nastavitelné - interval ukládání hodnot je po 5 sekundách) ukládány ( T1, T2, T3, T4) s tímto časovým intervalem. Hodnoty budou uloženy na jedno určité místo v paměti. Uložené hodnoty se objeví v počítači a to v okně Datalogger ukazatele po vydání příkazu "Load Data" (ukládání dat).

Pro nastavení ukládacího intervalu dat postupujte následovně:

Při současném zapnutí teploměru a stisknutí tlačítka "T1 – T2" se dostaneme do stavu možnosti nastavení "SET". Nyní stiskněte tlačítko "MAX MIN". Nato se objeví na ukazateli slovo "Int" pro interval a bliká minutový ukazatel**.** Pak nastavte zvolený interval ukládání v minutách a sekundách. Nastavitelná hodnota intervalu je maximálně 59 minut a 59 sekund. Minimální hodnota ukládacího intervalu je ohraničena "00:01" (= 1 sekunda). Po uskutečněném nastavení tohoto intervalu stiskněte tlačítko "MAX MIN" a dostanete se zpět k hodnotám teplot ukazovaným na ukazateli.

#### **Upozornění!**

**Každý následující stisk tlačítka je doprovázen krátkým zvukovým zapípnutím z vestavěného zvukového pípátka.** 

#### **C 3 Obsazení zdířek**

Zdířky T1 až T4 jsou tak zvané unipolární měřící zdířky. S těmito zdířkami musíte propojit teplotní čidla typu K, když chcete provádět teplotní měření odpovídající technické specifikaci čidel. Dbejte na to, aby neměly měřící kontakty propojovací zástrčky rozdílnou šířku.

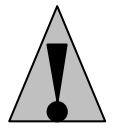

#### **V žádném případě se nepokoušejte propojovací zástrčku silou vyměnit (prohodit + a -) ve zdířce a násilím vtlačovat. Zdířky by byly nenávratně zničeny a musely by být obnoveny.**

Zdířka "OUTPUT" představuje sériové rozhraní RS-232 opatřená 3,5 mm stereo jackem. Obsazení jacku je pevně stanoveno a je dále popsáno ( náhled na džek):

Nahoře na džeku je zapojena země (GNR=Ground - vztažný potenciál). Uprostřed těla jacku se nachází středový kontakt RX = 5 V-vstup (=datový vstup). Vpředu na špičce jacku se nachází kontakt TX=5 výstup (=datový výstup).

A nakonec zdířka DC 9V. Zde lze připojit sítový přístroj s následujícím výstupem dat: 9 V stejnosměrné napětí, a je-li to možné, tak stabilizované napětí s výstupním proudem minimálně 100 mA a s průměrem vnějšího těla džeku o3,5 mm a o průměru vnitřního těla 1,35 mm. Polarita: "-" pól vnitřní tělo, "+" pól vnější tělo džeku.

#### **D Doporučená poloha zařízení**

Provozujte digitální teploměr typ 309 vždy tak, že můžete odečítat informace na tekutých krystalech (anglicky krátce LCD) případně odečítat digitální údaje nahoře.

## **Připojení počítače, instalace software**

Pro umožnění komunikace mezi teploměrem a mezi IBM kompatibilním počítačem. musíte pro to nejprve vytvořit určité předpoklady:

- 1. propojení mezi počítačem a teploměrem a
- 2. instalace softwaru

#### **K bodu 1:**

Propojte přiložený kabel pro rozhraní s 9-pólovou zdířkou Sub-D "COM 1" na vypnutém počítači a nakonec se stereo 3,5 mm zdířkou pro jack na teploměru. Nato přezkoušejte bezpečně místo spojení zástrček a jacků a zapněte jak teploměr tak i počítač.

#### **K bodu 2:**

Pro funkci Data Logger u digitálního teploměru typ 309/K204 jsou dodány dvě 3,5 palcové diskety. Software na těchto disketách musí být vloženo do počítače. Vložte disketu "1" do odpovídající disketové mechaniky v počítači. Klikněte myší na odpovídající startovací znak a nato do pole "Programme". Zcela dole klikněte do pole "Windows Explorer". Ve Windows Explorer klikněte do pole na "3,5 - Diskette (x)" (x = většinou A nebo B). Na obrazovce počítače se ukáže obsah diskety. Dvojitě klikněte na ikonu "Setup" s doplňkem Anwendung (použití) (o velikosti cca cca 58 kB). Proces nastartování "Setup" je proveden. Nyní jen sledujte obrazovku počítače:

Nejprve se objeví "Initializing" (inicializace systému - základní prvky) okno "Welcome" (titame).... "Component" (komponenty)Auswahl (výběr) Dateibezeichnung im Startenfenster (Označení dat ve startovacím okně) "Copyma installation files" (kopírování instalačních souborů) Aufforderung fuer Disk 2 (požadavek na vložení diskety č.2) Setup complette (Nastavení je hotovo finisch" (hotovo).  $\blacksquare$ 

Nyní zavřete Explorer a klikněte dvojitě na stanovenou ikonu "Thermo-Log) ve startovacím okně. Potom se objeví více či méně rychle (v závislosti na pracovní paměti a jejím obsazení a na rychlosti počítače) pracovní okno "Main Menu" (Hlavní nabídka) a k tomu následující text.

#### **Provádění měření - přenos dat Přenos dat**

#### **A) Všeobecně**

Nacházíme se (vždy)v hlavní nabídce (Menu). V tomto okně se objeví další malé okno s textem: "Can not find any Thermometer", což toliko znamená: "Nemohu nalézt žádný teploměr. Toto hlášení se objeví, když je uzavřený teploměr vypnut. Klikněte myší na toto pole a jste v hlavní nabídce.

Zapněte teploměr a klikněte do pole "RETRY" (někdy opětovně zkoušet). Jestliže se potom nezmění hlášení na počítači, pak problém spočívá buď v teploměru (baterie?) nebo v propojovacím vedení (bezpečně je vše připojeno do určitých míst?) nebo ve vadné instalaci (chyba při instalování?). Začněte znova a pokuste se obnovit instalaci.

Jestliže se objeví následující hlášení a propojení je v pořádku (je to závislé na počítači) pak: "Serial port: COM 1

Model: Two Channel, K typ teploměru Klikněte na "OK" zavřete tím okno.

V okně "Main Menu" (hlavní nabídka) můžete kdekoli kliknout, kde se ukazatel Vaší

myši promění v ukazovací šipku nebo prst:

Pole "Graf" ("Real Time") je grafické zobrazení měření. v právě probíhajícím čase nebo Pole "Control Panel" je zobrazení obsluhovacího pole z teploměru s údaji nebo

Pole "Tabular" je nepřetržitě probíhající vyobrazení teploty T 1 a T 2 rovněž v aktuálním čase nebo

Pole vlevo uprostřed s tabulkovým zobrazením "Tabular", "Graf" a "Control Panel" v jednom okně nebo Pole "Datalogger", přenos uložených dat z teploměru do počítače nebo

Pole "Link Test" přezkoušení spojení mezi počítače a digitálním teploměrem nebo

Pole "Help" (pomoc) tak zvaná pomocná data s německým nabídkovým průvodcem, ale vlastní text pomoci je v angličtině nebo

nakonec pole ""Exit" pro opouštění tohoto programu.

# **B) Graf**

Klikněte do pole "Graph" (graf). Jestliže máte barevný displej nebo barevný monitor, uvidíte dvě stále běžící linky, které zobrazují teplotu T 1 (ve žluté barvě) a T 2 (v barvě červené) v závislosti na čase (hodiny). V následujícím textu jsou krátce popsány jednotlivé příkazy.

Sampling Rate (vzorkovací impulsy)

Zde můžete nastavit rychlost reakce po zmáčknutí tlačítka, to znamená jak rychle/ jak často se má obsah obrazovky měnit. Maximální nastavitelný čas změny činí 59 minut a 59 sekund. Nejkratší nastavený čas je 2 sekundy, v to znamená, že za dvě sekundy se objeví nový obsah obrazovky (nová naměřená hodnota).

? = Help (pomoc)

Pole s dotazovacím symbolem je významově na stejné úrovni jako funkce Help= Hilfe (pomoc). v niž jsou jednotlivé příkazy vysvětleny.

Main Menu (hlavní nabídka)

Kliknutím do tohoto pole se dostanete do hlavní nabídky přístroje.

Rozsah

Kliknutím na toto pole můžete definovat rozsah zobrazení teploty na příklad od -20°C do +60 °C nebo -50 °C až + 200 °C. Měrná jednotka je závislá na nastavení teploměru a čím je větší nastavený rozsah, tím je méně přesné zobrazení.

#### Volba

Kliknutím na toto pole se ocitnete v dalším okně se jménem " Customization", což toliko znamená jako "Přizpůsobení". S tímto polem a v něm s napsaným příkazem můžete stanovit přepis a nějakou poznámku (hlavní nebo podtitul) v různém druhu písma. nebo změnit barvu pozadí nebo mohou zmizet linky mřížek (Grid lines). a pod.

**Tisk** 

Kliknutím na toto pole a pak ještě jeden klik myší na malé pole "Print" dáváte příkaz k tisku obsahu obrazovky.

"Radiergummi"-Icon

Kliknutím na toto pole (Icon) vedle symbolu tiskárny přesunete graf na začátek.  $,$ II"

Kliknutím na toto pole vedle značky dotazu zastavíte stále dopředu běžící vyobrazení (= Pauza)  $n >$  "

Kliknutím na toto pole bude neustále běžící vyobrazení pokračovat

Pro uzavření okna "Graph" musíte kliknout na znak "x" vpravo nahoře.

# **C) Řídící panel**

Klikněte myší na pole "Control Panel". Potom bude zobrazena čelní strana Vašeho teploměru typ 309 s měnícími se údaji. Nyní můžete pouze myší z Vašeho počítače obsluhovat Váš teploměr v omezeném rozsahu. (Nastavení - ne!).Pro uzavření okna "Control Panel" musíte kliknout na znak "x" vpravo nahoře."

# **D) Tabulka**

Klikněte na pole "Tabular". Potom uvidíte stále pokračující tabulární zobrazení hodnot teploty od T 1 až do T4 v současném čase. Následuje zkrácený popis jednotlivých příkazů.

Sampling Rate

Zde můžete nařídit rychlost reakce na stisk tlačítka, to znamená jak rychle/často se má obnovovat na obrazovce její obsah. Maximální možný nastavitelný čas činí 59 minut a 59 sekund. Nejkratší možný nastavitelný čas obnovování obsahu obrazovky činí tedy 2 sekundy, to znamená, že se po každých 2 sekundách objevuje na obrazovce nový obsah (nové naměřené hodnoty, viz nejníže umístěný řádek).

 $? = Help$ 

Pole se značkou dotazu má stejně významnou funkci jako funkce Help - pomoc, v níž jsou všechny dotazy umístěné v tom určitém poli vysvětleny.

Main Menu (hlavní nabídka)

Kliknutím na toto pole se ocitnete v hlavní nabídce přístroje.

OUTPUT to Graph nebo symbol vedle značky dotazu

Kliknutím myši na toto pole následuje grafické zobrazení teplotních hodnot v dalším okně.

"II"

Kliknutím myši na pole vedle znaku dotazu zastavíte stále dopředu běžící zobrazování hodnot (=Pauza). , > "RUN (běh)

Kliknutím na pole " > " nebo na pole "Run" bude stále běžící zobrazování hodnot pokračovat. "Radiergummi "- Icon

Kliknutím myši na pole (Icon) vedle symbolu tiskárny posunete graf zpět na začátek. Symbol tiskárny = Print

Kliknutím myši na symbol tiskárny vydáte příkaz pro tisknutí obsahu obrazovky.

File nebo symbol pořadače a disketa (=soubor)

Kliknutím myši naznak "File se uzavře malé okno: "New" znamená "nový soubor otevřít (založit nový soubor)

"Open" znamená otevřít nějaký zvolený soubor; "Save " znamená uložit do paměti okamžitý obsah nějaké tabulky v nějakém souboru, nebo celý soubor; "Save as" znamená uložit obsah souboru pod nějakým jiným zvoleným jménem. (uložit pod.); "Print" znamená vytisknout tabulku

Pro uzavření tabulátoru musíte kliknout na znak "x" vpravo nahoře.

# **E) Pole vlevo uprostřed**

Kliknutím na tento symbol okna se objeví okno "Tabular", na okno "Control Panel" a na okno "Graph" najednou v jediném okně (přeložení oken)

# **F) Data Logger**

Kliknutím myši na tento symbol okna se obieví zobrazení "MAX MIN" - směs z tabulky "tabular", "Graph", a pak jeden údaj o nastavení dat (Datensaesetze).Okno je pak obvykle prázdné.Pro naplnění dat do okna klikněte jednou na pole "Load Data" (=vyhledat data) (odpovídající symbol je vpravo pod polem). Potom budou přenášena uložená data z měřícího přístroje do počítače. Vlevo dole uvidíte zobrazení maximální (MAX) a minimální (MIN) hodnoty z T 1, T2, T3, T4. V poli nad tím jsou přehledně nalistovány přenášené datové oddíly. Klikněte myší odtud jednou, takže budou ihned tyto hodnoty zobrazeny ve vedlejším grafu. V této grafice můžete s levým tlačítkem na myši stlačení podržet) provést zvětšení určitého výřezu z pole (=Zoom) a pomocí "Undo Zoom" se zase zvětšení zpětně vrátit do normálního stavu.

### **Jednotlivé ikony znamenají:**

? = Help (pomoc)

Pole se značkou dotazu mají stejný význam jako funkce Help=Hilfe (pomoc) v níž jsou jednotlivé příkazy vysvětleny

Main Menu (hlavní nabídka)

Kliknutím do tohoto pole se dostanete do hlavní nabídky.

Maximize

Kliknutím na tento symbol bude grafické okno na obrazovce monitoru počítače roztaženo. Potom se však toto grafické roztažené okno může zmenšit na původní velikost dalším kliknutím na stejnou ikonu. (pak minimize).

#### Symbol tiskárny

kliknutím na symbol tiskárny vydáte příkaz pro vytisknutí obsahu obrazovky.

File nebo symbol pro pořadač a symbol diskety

Kliknutím na slovo "File (soubor) zavře se další malé okno. Kliknutí na slovo "Open" (otevřít) znamená otevřít vyhrazený pořadač; "Save" (uložit) znamená uložit do okamžitého pořadače; "Save as" (uložit jako) znamená obsah tabulky v ostatních pořadačích uložit do paměti pod určitým zvoleným jménem.; "Print tabular" znamená: vytisknout tabulku; "Print graph" znamená vytisknout graf; "Exit" (konec) znamená totéž co východ nebo uzavřít okno (stejný význam má značka "x" vpravo nahoře).

# **G) Test linky**

Kliknutím myši na tento symbol okna uprostřed, bude vyzkoušeno propojení mezi připojeným teploměrem a počítačem. Pomocí funkce těchto 4 tlačítek "OK" (v pořádku), "Cancel" (uzavřít), "RETRY" (obnovit zkoušení), a "HELP" (pomoc) se objeví na obrazovce krátce malé okno, ve kterém bude ukázán pohybující se nápis "SEARCHING" (vyhledávání). Všimněte si k tomu také popisu pod "A) Allgemein" (všeobecně). Searching znamená vyhledávání.. Je-li vyhledávání úspěšné, přijde krátce na to odpovídající hlášení o úspěchu hledání. Kliknutím na tlačítko "OK" uzavřete okno "test linky".

# **H) HELP (pomoc)**

Klikněte myší na tento symbol (značka dotazu nad knihou) dostanete se přímo do popisované nabídky pomoci.

# **I) Exit**

Po kliknutí myši na tento symbol (šipka napravo nahoře) opustíte okno TermoLog a ukončíte program.

#### **Upozornění!**

#### Jestliže bude nabídka "ThermolLog" aktivována, pak se také objeví odpovídající symbol jako **název "Tray Icon" vpravo dole v okně Window, vpravo vedle symbolu reproduktoru.**

#### **Provedení měření**

Rozsah pro měření teplot digitálního teploměru je od - 200 °C do + 1370 °C. Rozsah pro měření teplot dodaného čidla je od - 50 °C do maximálně ! + 200 °C. Neměřte s dodaným vlastním teplotně citlivým tykadlem čidla větší teplotu než +200°C (= 392 °F).

Dbejte na to, že platí zásada, že smíte pro "vnější" ozsah teplot - to znamená mimo rozsah teplot od + 18 °C do + 28 °C (kdy výrobce teploměru zaručuje přesnost měření) používat jen takové teplotně citlivé tykadlo čidla, které je přímo určeno výrobcem měřit danou oblast teplot!

Při měření teplot postupujte následovně:

1. Propojte podle Vašich představ buď, jedno nebo dvě dodaná čidla s teploměrem a zapojte jej.

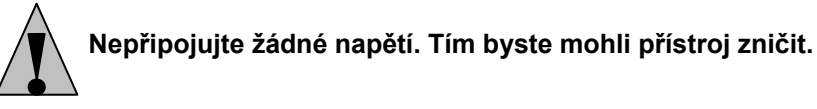

2. Vložte teplotní čidlo (nebo čidla) do beznapěťového prostředí (chladící tělesa a podobně), ale nevkládejte nikdy čidlo (nebo čidla) do žíravých tekutin nebo do hořlavých tekutin!

#### **Upozornění!**

**V levém dolním malém ukazateli bude stále ukazován teplotu T1. V pravém dolním malém ukazateli bude stále ukazována naměřená teplota z čidla T2. Pod nimi budou zobrazeny teploty čidel T3 a T4 Jestliže není jeden ze čtyř teplotních čidel připojen a nebo je-li jeden z nich mimo provoz (na příklad přerušen), tak se objeví na ukazateli znak "- - - -". Rozdíl teplot rovněž také nebude prováděn a ukazován.** 

**Pokud zmáčknete tlačítko "T1 – T2" bude se zobrazovat rozdíl teplot v pravé části displeje.** 

#### **Poslední péče o výrobek**

Jestliže již není digitální teploměr 309/K204 schopný provozu, ačkoliv je připojen na destičkovou dobrou 9-voltovou baterii a již není opravitelný, potom se musí uživatel o tento již nepotřebný přístroj postarat podle zákonných předpisů o nebezpečných a škodlivých odpadech.

#### **Odstraňování poruch**

S digitálním teploměrem typ 309/K204 jste obdrželi výrobek, který byl zkonstruován podle nejnovějšího stavu techniky. Přesto však může dojít k problémům nebo poruchám. Proto je dále popsáno, jak můžete některé poruchy relativně lehce odstranit; dbejte při tom bezpodmínečně na bezpečnostní upozornění !

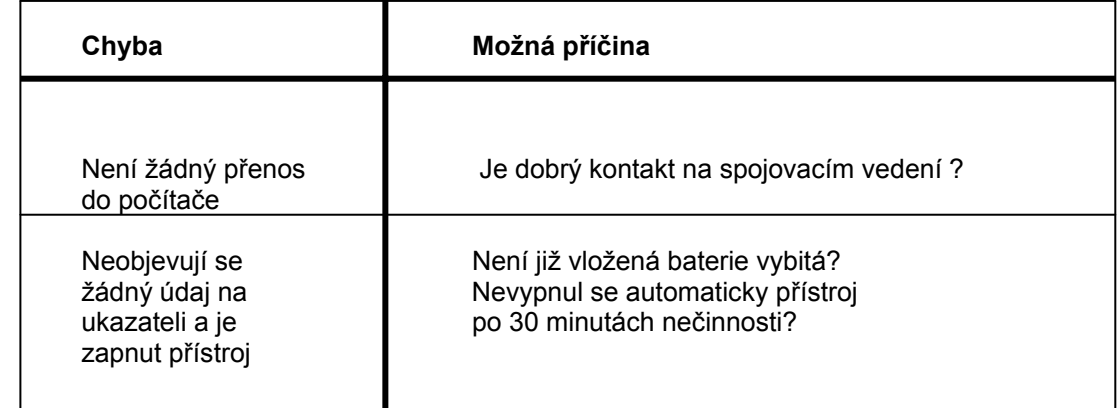

#### **Údržba a kalibrace**

Pro docílení dlouhodobé přesnosti teploměru, měla by se jednou za rok provést kalibrace přístroje. Výměna baterie je popsána v kapitole "Zacházení s přístroje a vlastní provoz A". Pro čištěná přístroje případně pro vyčištění displeje na přístroje používejte suchou bezprašnou antistatickou utěrku.

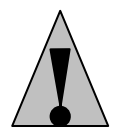

**Nepoužívejte pro čištění výrobku žádný prostředek obsahující uhlík, nebo benzin, alkohol nebo podobně. Tím by došlo k poškození horní plochy přístroje. Mimo to jsou výpary těchto látek zdraví škodlivé a výbušné. Nepoužívejte pro čištění přístroje také žádné ostré nářadí, šroubováky nebo kovové kartáče a podobně.** 

#### **Technická data a tolerance měření**

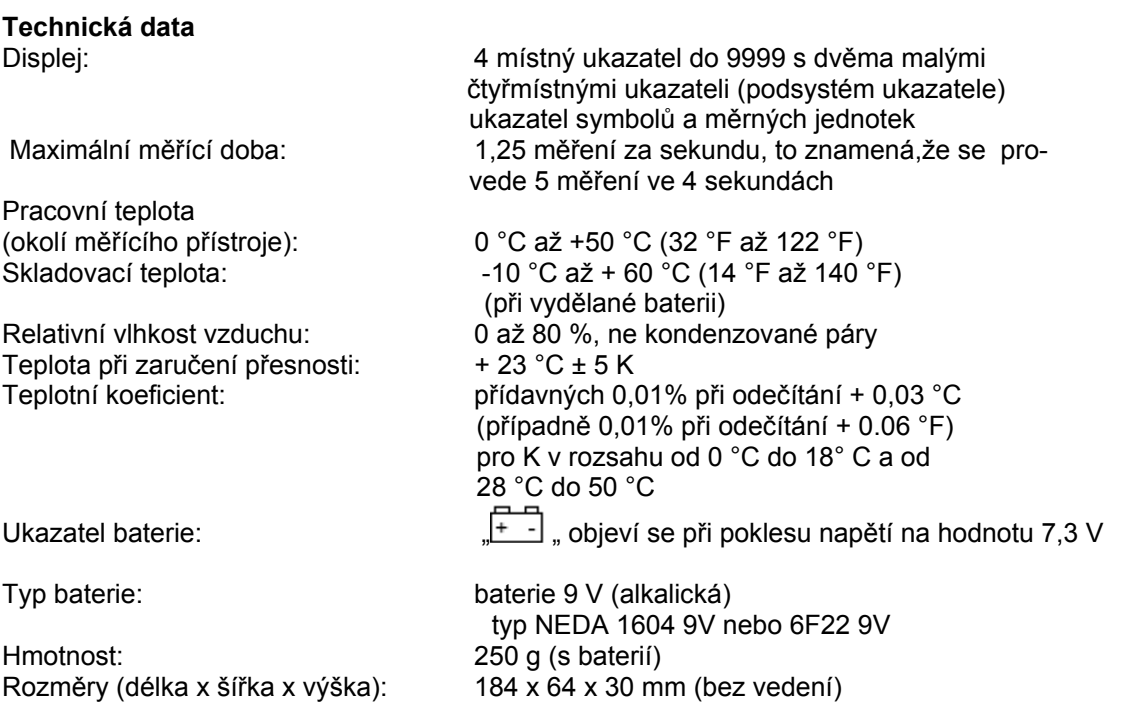

#### **Tolerance měření**

Zadání přesnosti v +- (% odečítání + chyby ukazatele v Kelvinech "K") "K pro Kelvin je udáno v absolutní hodnotě teplotního rozdílu nebo odchylky. Přesnost je zaručena po dobu 1 roku při teplotě od + 23 1C +- 5 K, za relativní vlhkosti vzduchu a menší od 80 % nekondenzovaných par. Čas pro ukázání teploty je 1 minuta.

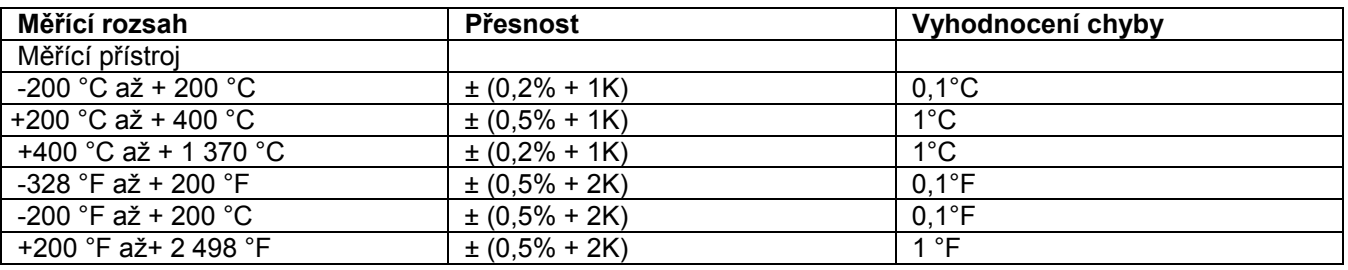

#### **Teplotní čidlo typu TP-K01**

 $-50^{\circ}$ C až + 200 $^{\circ}$ C ± 2,2 K nebo ± 0,75 %

 $-58$ °F až +392 °F ± 3,6 K nebo ± 0,75 %

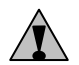

**Překročení maximálních přípustných vstupních hodnot vede za nepříznivých okolností k poškození měřícího přístroje a případně k nebezpečí života uživatele.**

> Tento návod k použití je publikace firmy FK technics spol. s r.o. Návod odpovídá technickému stavu při tisku.<br>Změny vyhrazeny ! (9/2006 Roule Změny vyhrazeny !